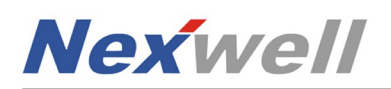

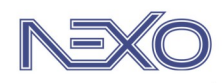

## $N$ exo  $\leftrightarrow$  Google KONTROLA PODSTAWOWYCH ZASOBÓW

Poniżej pokazano sposób połączenia, jaki należy wykonać, aby kontrolować wybrane zasoby systemu Nexo za pośrednictwem aplikacji Google Home oraz asystenta Google. Zasoby Nexo zostaną pobrane automatycznie i będą dostępne w głównym oknie Google Home. Tym samym staną się również dostępne dla asystenta.

## INTEGRACJA SYSTEMU NEXO Z APLIKACJĄ GOOGLE HOME / ASYSYSTENTEM GOOGLE

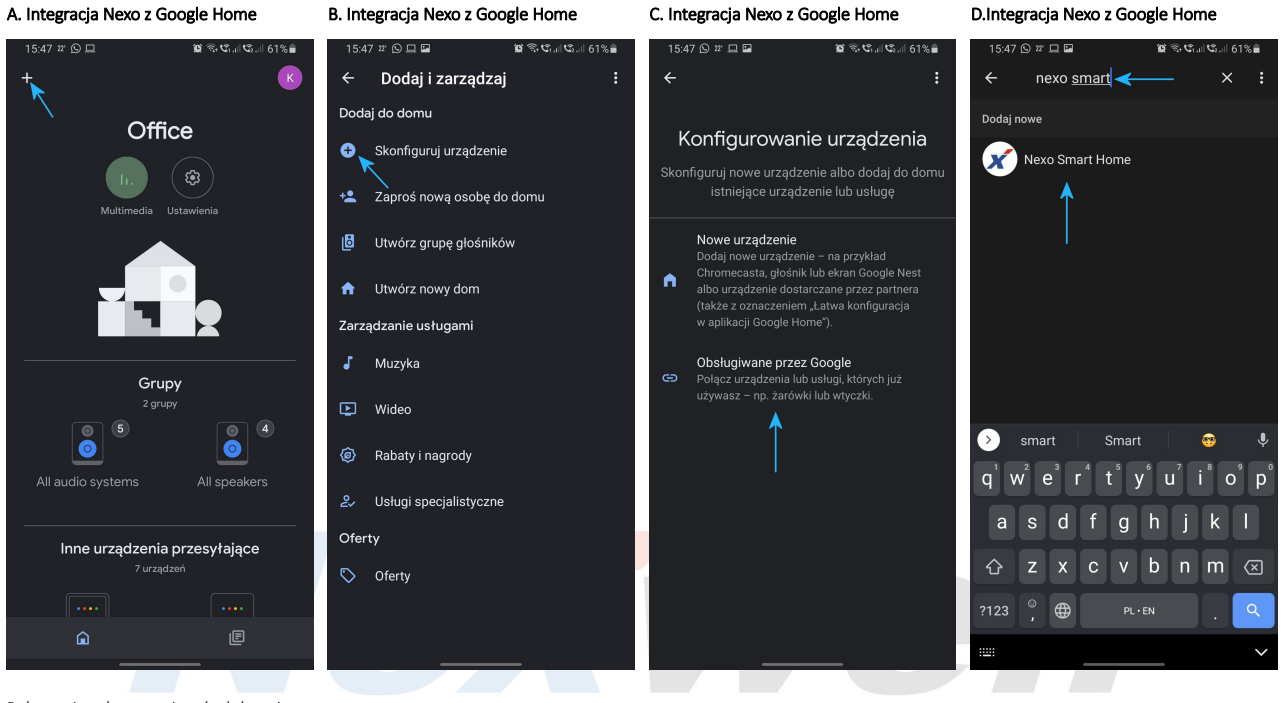

Połączenia obu rozwiązań dokonujemy w aplikacji Google Home (iOS/Android).

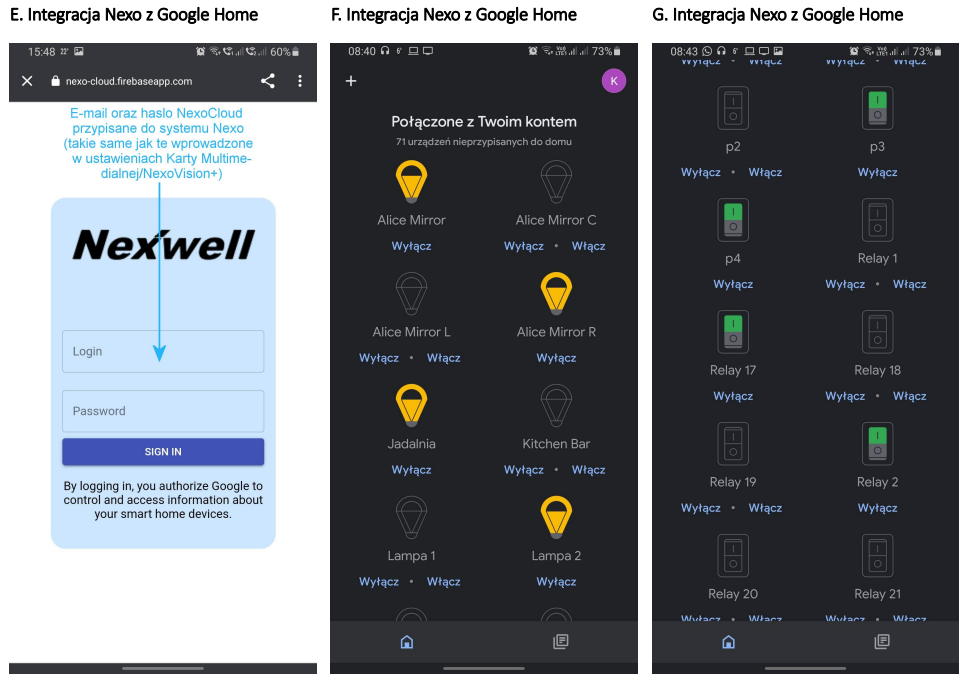

Efekt poprawnej integracji. Efekt poprawnej integracji.

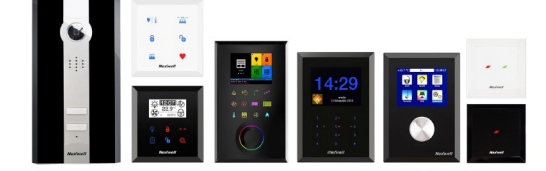

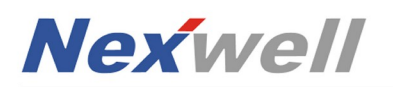

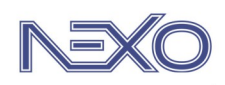

da<br>2021 -

 $\overline{a}$ 

## $N$ exo  $\leftrightarrow$  Google KONTROLA DOWOLNYCH ZASOBÓW / SCEN / SEKWENCJI PRZY WYKORZYSTANIU WYJŚĆ WIRTUALNYCH NEXO

Poniższa instrukcja przedstawia sposób na zwiększenie funkcjonalności integracji systemu Nexo z Asystentem Google za pośrednictwem 'Rutyn' w aplikacji Google Home oraz wyjść wirtualnych w systemie Nexo. Przedstawiony przykład jest tylko jednym z wielu scenariuszy, jakie można dzięki nim uzyskać. Zachęcamy do tworzenia własnych.

## Zasada działania:

Po stronie Panelu Zdalnego Nexo – należy utworzyć wyjście wirtualne, którego aktywacja za pośrednictwem m.in. Asystenta/Aplikacji Google sprawi, że logika Nexo uruchomi sekwencje działań mających na celu wykonanie szeregu pożądanych przez użytkownika akcji.

Po stronie aplikacji Google Home – należy utworzyć 'Rutynę', która sprawi, że asystent będzie reagował na wybrane polecenie głosowe\*, aktywując wyjście wirtualne Nexo i/lub powiadamiając głosowo o wykonywanych czynnościach.

\* 'Rutyny' w aplikacji Google Home zawierają szereg interesujących warunków wejściowych, jak np. lokalizacja użytkownika (dom/poza domem), czas, zmierzch/świt, które mogą w efekcie aktywować różne wyjścia wirtualne w systemie Nexo, a te z kolei wpływać na wybrane scenariusze działań, które zostaną z nimi powiązane logiką Nexo.

### PRZYKŁAD – RUTYNA "PORA SPAĆ" CZYNNOŚCI PO STRONIE SYSTEMU NEXO

 $13:22$  $PIL$  $13:55$  $PII$ o użytkownika: Admin<br>o użytkownika: Serv Sroda<br>31 mar 2021 užytkownika: Serwis Zarządzanie kartami rozszerzer Wybierz zakładkę Wybierz zakładkę Dodawanie wyjścia w module przekaźników **Dziennik**  $\equiv$ użytkowników<br>janyok Szukaj kart rozszerzeń 1:28:23<br>1:28:23<br>1:28:23<br>1:28:27 Nazwa wyjścia (max. 16 znaków): Wyłącz<br>Włącz<br>Wyłącz<br>Włącz<br>Wyłącz<br>Włącz 252525262626222222 \*Pora spac | HH .innycn<br>.pulpitu<br>.stanu systemu<br>.vnchronizacia Wideodomofon IP (16) Uprawnienia sterowania: ... stanu systemu Maria Zaleńczona<br>Synchroniczeja zakończona<br>Zalegowano użytkownika: Serwis<br>Zalegowano użytkownika: Serwis<br>Skonfigurowano katę rozszerzeń:<br>Przekażnik (Bz) (156)<br>Przekaznik (Bz) (156)<br>Wylogowano użytkownika:  $\sqrt{\frac{1}{\sqrt{2}}}}$  Uzytkownik Stacja pogodowa (17)  $\overline{\phantom{a}}$  $11:28:28$ Wyłącz<br>Włącz Wyjścia OC (18) 11:29:29<br>11:30:22 ia cz Multiroom (19) 11:31:01 Sieć LAN (20) Włącz<br>Włącz<br>Wyłącz<br>Włącz<br>Włącz<br>Włącz Е 11:31:06 Magistrala TUKAN (21) 13:12:33<br>13:12:35<br>13:15:02 Dodaj wyjście Anuluj J. 13:22:52 Wylogowano użytkownika: Admin<br>13:22:55 Zalogowano użytkownika: Serwis **Moduły wirtualne** 13:55:28 Pora space Zmień adres karty rozszerzeń X X f f  $\mathbf{J}$ 3  $\mathbf{J}$ Uzbrajanie Wstecz Wyłączniki Rolety Ustawienia System

Wyjście '\*Pora\_spać' posłuży asystentowi do aktywacji przejścia domu w tryb nocny (uruchomienie odpowiedniej sekwencji działań).

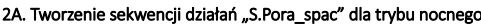

 $13:23$  $\mathbf{P}$   $\mathbf{I}$ wano uzytkownika: Serwi:<br>**vano użytkownika: Adr** Sroda<br>31 mar 2021 Wybierz zakładke

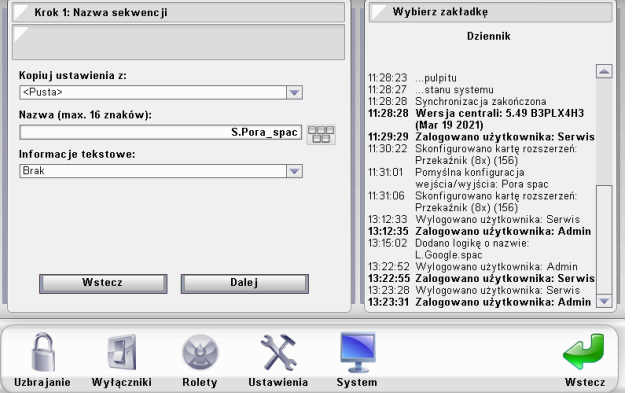

Krok 1 - ustawiamy wybraną grupę oświetlenia na 'Wyłącz'.

Sekwencja będzie odpowiedzialna za wyłączenie oświetlenia, opuszczenie rolet, Uwaga - ustaw czas przed wykonaniem akcji na 10 minut (lub inny)

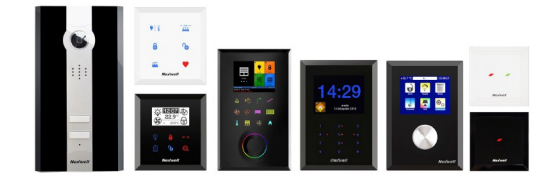

uzbrojenie partycji alarmowej.

Wrocław 31.03.2021 / v.1.3 www.nexwell.eu

1A. Tworzenie wirtualnego wyjścia przekaźnika o nazwie "\*Pora\_spac" 1B. Tworzenie wirtualnego wyjścia przekaźnika o nazwie "\*Pora\_spac"

Wyłącz<br>no użytkownika: Serwis ▼ Rolety Wstecz Uzbrajanie Wyłączniki Ustawienia System Symbol '\*' przed nazwą zasobu pozwala uczynić go niewidocznym w NV+ oraz Panelu15'6".

### 2B. Tworzenie sekwencji działań "S.Pora\_spac" dla trybu nocnego

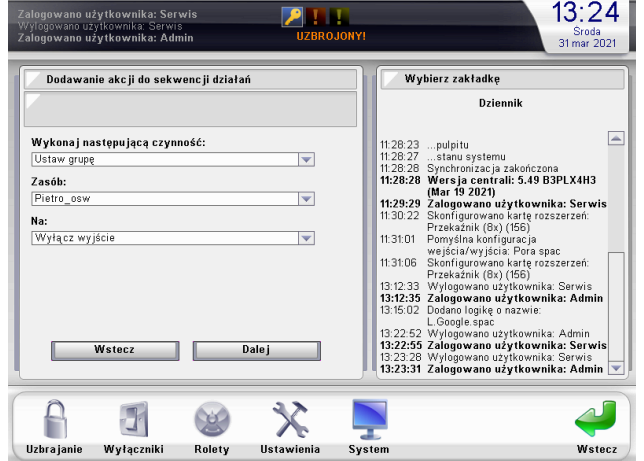

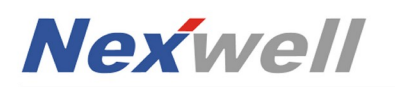

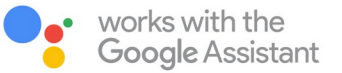

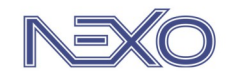

 $13:51$ 

Sroda<br>31 mar 2021

 $\begin{array}{c}\n\hline\n\end{array}$ 

Wstecz

# PRZYKŁAD – RUTYNA "PORA SPAĆ"<br>CZYNNOŚCI PO STRONIE SYSTEMU NEXO

odano sekwencję o i<br>łybierz grupę logiki<br>adano logiko o nazw

e: L. Google so:

Dodawanie akcji do sekwencji działa:

Wykonaj następującą czynność:

Uzbrój/Rozbrój partycję

**Partycję:**<br>| Night Partition (id: 1)

Ustaw na stan:

Uzbrój partycję

 $\overline{\cdots}$ 

Г

F

Uzbrajanie

Hasło użytkownika

 $\overline{\phantom{a}}$   $\overline{\phantom{a}}$ 

Wstecz

 $\mathbf{J}$ 

Wyłączniki

### 2C. Tworzenie sekwencji działań "S.Pora\_spac" dla trybu nocnego 2D. Tworzenie sekwencji działań "S.Pora\_spac" dla trybu nocnego

 $PII$ 

 $\overline{\phantom{0}}$ 

 $\overline{\phantom{a}}$ 

 $\overline{\mathbf v}$ 

Wybierz zakładki

**Dziennik** 

11:28:23 ... pulpitu<br>
11:28:23 ... stanu systemu<br>
11:28:28 Synchronizacja zakończona<br>
11:28:28 Synchronizacja zakończona<br>
11:28:28 Wers ja centrali: 5.49 B3PLX4H3<br>
11:29:29 ...<br>
24:29:29 ...<br>
11:29:29 ...<br>
25:29:29:20:20:

L.Google.spac<br>13:22:55 Zalogowano użytkownika: Admin<br>13:22:55 Zalogowano użytkownika: Serwis<br>13:23:28 Wylogowano użytkownika: Serwis<br>13:23:31 Zalogowano użytkownika: Admin

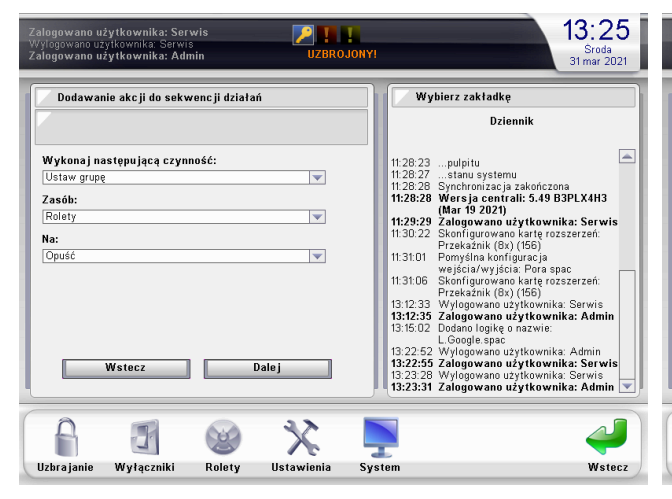

Krok 2 - ustawiamy wybraną grupę rolet na 'Opuść'. Uwaga - ustaw czas przed wykonaniem akcji na 3 sekundy (lub inny). Krok 3 - ustawiamy wybraną partycję alarmową na 'Uzbrój'.

Wyczyść hasło

- 1

CO.

Rolety

Dalej

Uwaga - ustaw czas przed wykonaniem akcji na 3 sekundy (lub inny).

X

Ustawienia

System

### 2E. Tworzenie sekwencji działań "S.Pora\_spac" dla trybu nocnego 2F. Tworzenie sekwencji działań "S.Pora\_spac" dla trybu nocnego

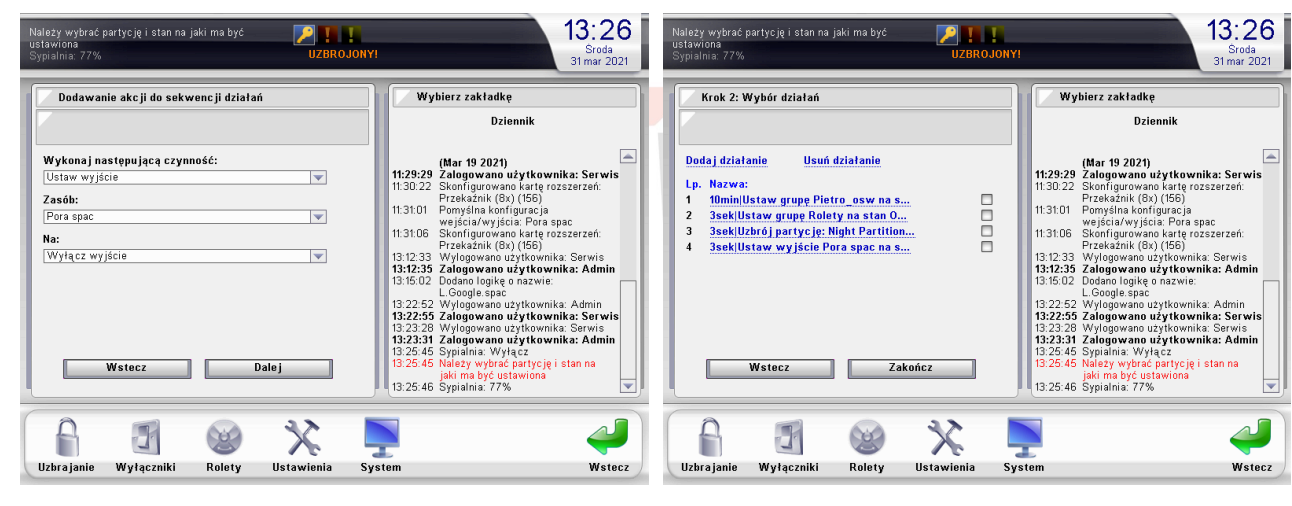

Krok 4 - ustawiamy wirtualne wyjście 'Pora\_spac' na 'Wyłącz'. Uwaga - ustaw czas przed wykonaniem akcji na 3 sekundy (lub inny). Efekt utworzenia poprawnej sekwencji.

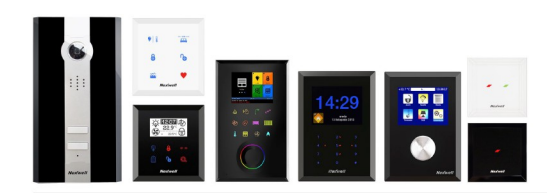

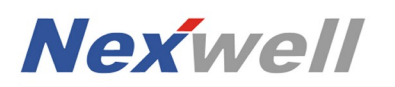

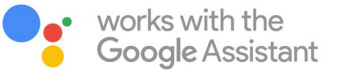

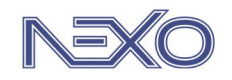

 $13.28$ 

# PRZYKŁAD – RUTYNA "PORA SPAĆ"<br>CZYNNOŚCI PO STRONIE SYSTEMU NEXO

٠

### 3A. Tworzenie logiki "L.Pora\_spac" and and a series of the series of the series of the spach series of the spach series of the spach series of the spach series of the spach series of the spach series of the spach series of

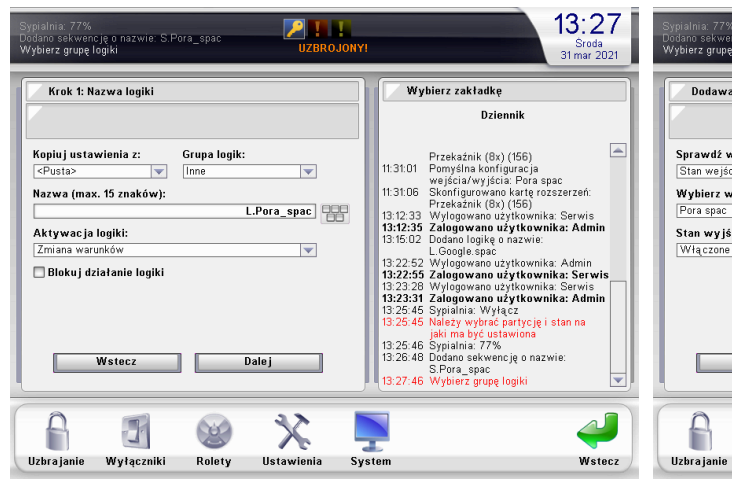

 $PIL$ .<br>azwie: S Poral spa Sroda<br>31 mar 2021 nie warunków wejściowych do logiki systemu Wybierz zakładkę Dziennik  $[11:310] \begin{tabular}{l|c|c|c} \hline \multicolumn{4}{l}{Przekazini}\ (8x) \ (156) \\ \hline \multicolumn{4}{l}{\hline \multicolumn{4}{l}{\hline \multicolumn{4}{l}{\hline \multicolumn{4}{l}{\hline \multicolumn{4}{l}{\hline \multicolumn{4}{l}{\hline \multicolumn{4}{l}{\hline \multicolumn{4}{l}{\hline \multicolumn{4}{l}{\hline \multicolumn{4}{l}{\hline \multicolumn{4}{l}{\hline \multicolumn{4}{l}{\hline \multicolumn{4}{l}{\hline \multicolumn{4}{l}{\$  $\blacktriangle$ varunek: . .. .......<br>:ia/wy jścia  $\overline{\phantom{0}}$ y jście:  $\overline{\phantom{0}}$ .<br>cia: wyjście  $\overline{\mathbf v}$ L. Google. špač<br>13:22:52 Wylogowano užytkownika: Admin<br>13:23:53 Zalogowano užytkownika: Serwis<br>13:23:53 Wylogowano užytkownika: Serwis<br>13:25:45 Sypiania: Wyłącz<br>13:25:45 Najeży wyłącz<br>13:25:45 Najeży wyłącz tycję i stan na jaki ma być ustawiona<br>13:25:46 Sypialnia: 77%<br>13:26:46 Dodano sekwencję o nazwie:<br>13:27:46 Wybierz grupę logiki Wstecz **Dalej** 3 D 父  $\mathbf{J}$ CO. Wyłączniki Rolety Ustawienia System Wstecz

Logika powiąże stan wyjścia '\*Pora\_spac' (warunek 1) z aktywacją sekwencji 'S.Pora spac'.

Logika powiąże ikonkę 'Spimy' (warunek 2 – opcjonalny), która automatycznie pojawi się w zakładce Smart (aplikacja NV+) z aktywacją sekwencji 'S.Pora\_spac'.

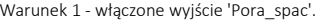

### 3C. Tworzenie logiki "L.Pora\_spac" and the state of the state of the state of the space of the space of the space of the space of the space of the space of the space of the space of the space of the space of the space of t

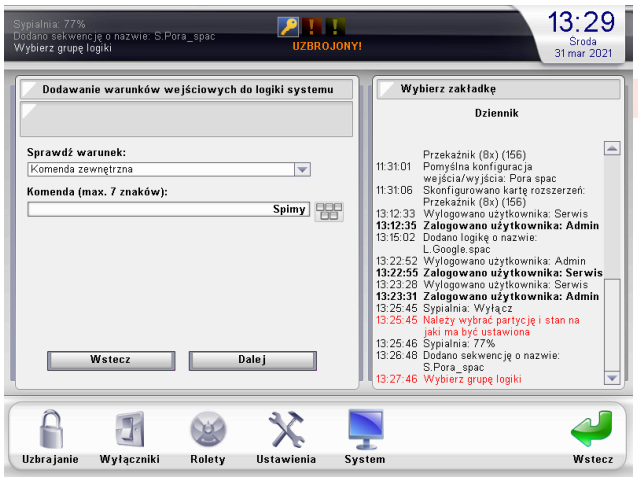

Warunek 2 (opcjonalny) - Komenda zewnętrzna o treści 'Spimy'. Akcja – Operacja na na sekwencji działań 'S.Pora\_spac'

### 3E. Tworzenie logiki "L.Pora\_spac"

 $13:29$ Sypialnia: 77%<br>Dodano sekwencję o nazwie: S.Pora\_spa<br>Wybierz grupę logiki  $PII$ Sroda<br>31 mar 2021 Krok 4: Tabela prawdy Wybierz zakładkę Dziennik  $\begin{array}{|c|c|} \hline \text{Warunki} & \text{Akcje} \\ \hline \hline \begin{array}{c} 2 & 1 & 1 \\ \hline \textcircled{\tiny{8}} & \textcircled{\tiny{9}} \\ \textcircled{\tiny{8}} & \textcircled{\tiny{9}} \\ \textcircled{\tiny{9}} & \textcircled{\tiny{9}} \\ \textcircled{\tiny{9}} & \textcircled{\tiny{9}} \\ \hline \end{array} \end{array}$ Przekaźnik (8x) (156)<br>1901 – Pomyślna konfiguracja<br>1931 – Wejścia Wyjścia: Pora spac<br>1931 – Wejścia Wyjścia: Pora spac<br>1942–23 – Wylogowano uzytkownika: Serwis<br>1942–23 – Wylogowano uzytkownika: Admin<br>1950–22 – Dospie spac Warunki Akc je  $\overline{a}$ L.Google.spac<br>
13:22:52 Wylogowano użytkownika: Admin<br>
13:23:35 Zalogowano użytkownika: Serwis<br>
13:23:34 Wylogowano użytkownika: Serwis<br>
13:25:45 Sypialnia: Wylącz<br>
13:25:45 Najezu wykrądzatwcje i stan na<br>
13:25:45 Najezu ącz<br>partycję i stan na<br>awiona Szybkie ustawienie: 6 jaki ma býč ustawiona<br>13:25:46 Sypialnia: 77%<br>13:26:46 Dodano sekwencję o nazwie<br>13:27:46 Wybierz grupę logiki  $\Box$ Wstecz | Zakończ |  $\overline{\mathbf{X}}$  $\overline{d}$ f  $\circledast$ Uzbrajanie **Wyłączniki** Rolety Ilstawienia Syst Wstecz

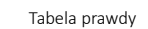

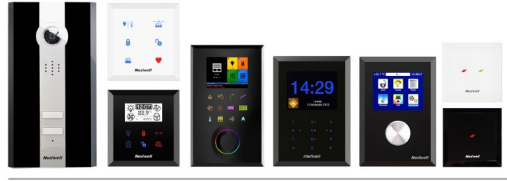

 $13:29$  $PII$ zwie: S.Poralisos Duuanu sekwent<br>Wybierz grupe l Sroda<br>31 mar 2021 Dodawanie nowej akcji do logiki systemi Wybierz zakładkę Dziennik  $\begin{tabular}{ll} \textbf{H:3D1} & \textbf{Przekazinik (9x) (156)} \\ \textbf{H:3D1} & \textbf{Pomysina konfigusacia} \\ \textbf{H:31D6} & \textbf{Weibicia Veyjésia: Para space} \\ \textbf{H:31D6} & \textbf{Strofi(gurowan barta rozserzerći:} \\ \textbf{Przekazinik (9x) (155)} \\ \textbf{13:12:33 Volyogowana **użytkowniks: Admin** \\ \textbf{13:15:02 Dodae sonao  
 12.5:0000 esingo nazwie. \end$  $\begin{array}{c} \hline \end{array}$ Wykonaj następującą czynność: rrykonaj następającą czym<br>Operacja na sekwencji działań  $\overline{\phantom{a}}$ Wybierz sekwencję:  $\overline{\phantom{a}}$ S.Pora spac .<br>Wybierz operację: Uruchom  $\overline{\mathbf{r}}$ L. Google špač<br>13:22:52 Wylogowano użytkownika: Admin<br>13:23:36 Zalogowano użytkownika: Serwis<br>13:23:36 Wylogowano użytkownika: Serwis<br>13:25:45 Sypialna: Wyłącz<br>13:25:45 Należy wybrać partycję i stan na<br>13:25:45 Należy wybr  $:25:45$ tycję i stan na jaki ma być ustawiona<br>13:25:46 Sypialnia: 77%<br>13:26:46 Dodano sekwencję o nazwie:<br>13:27:46 Wybierz grupę logiki Wstecz  $\Box$  L Dalej X f  $\mathbf{J}$ CO. Uzbrajanie .<br>Wyłączniki Rolety **Ustawi** System Wstecz

Uwaga – w polu 'Wybierz operację' skorzystaj z opcji 'Uruchom'

Wrocław 31.03.2021 / v.1.3 www.nexwell.eu

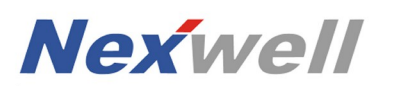

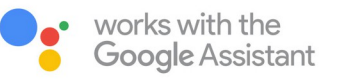

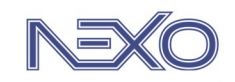

# PRZYKŁAD – RUTYNA "PORA SPAĆ"<br>CZYNNOŚCI PO STRONIE APLIKACJI GOOGLE HOME

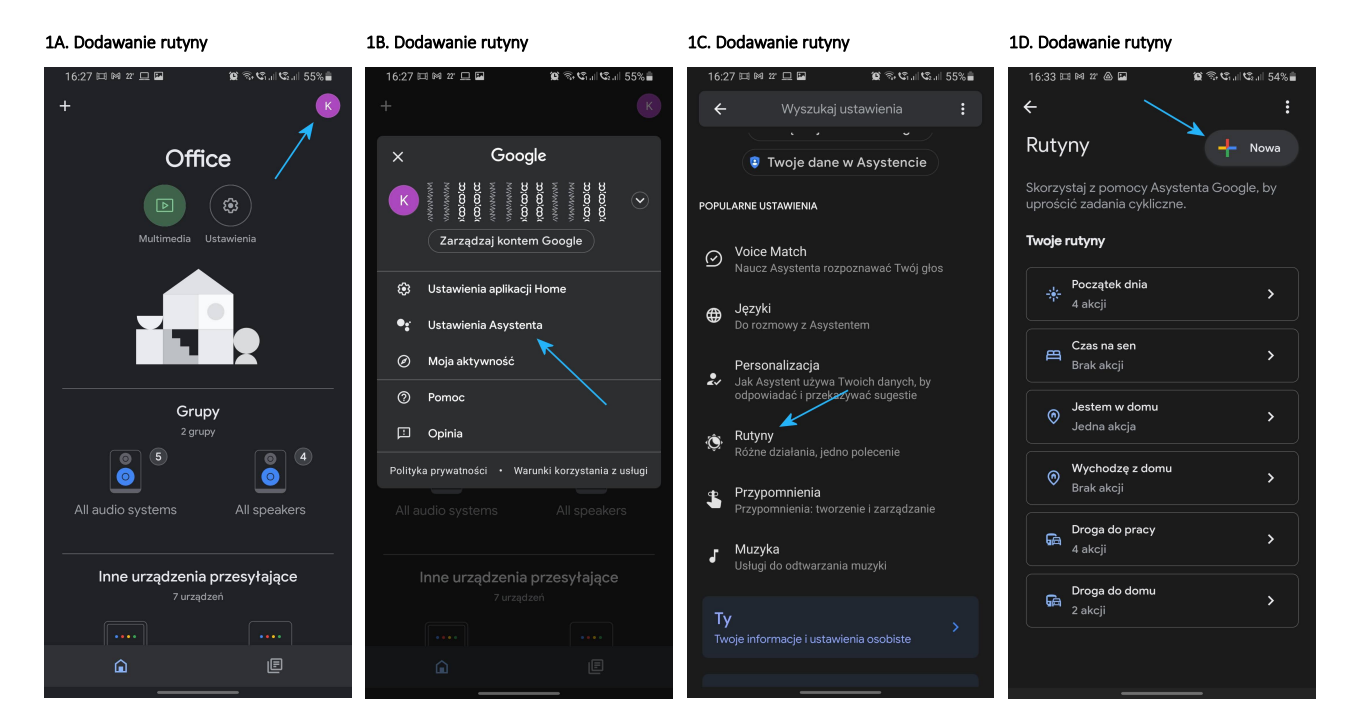

1E. Dodawanie rutyny 1F. Dodawanie rutyny 1G. Dodawanie rutyny 1H. Dodawanie rutyny  $16:33 \n *18 n n*  $\blacksquare$  *②*$  $\mathbf{C} \otimes \mathbf{C}$  and  $\mathbf{C}$  and  $54\%$  $16:33 \n **18**$   $n \n **B** \n **C**$  $\mathbf{C} \otimes \mathbf{C}_{\text{full}} \mathbf{C}_{\text{full}}$  $16:34 \boxtimes M$   $\text{m}$   $\text{m}$   $\text{m}$   $\text{m}$  $\textbf{N} \otimes \textbf{C}_{\text{full}} \textbf{C}_{\text{full}}$  $16:34 \times 10^{12} \text{ m}$ 153%≞  $\leftarrow$  $\mathscr{E}^{\pm}$  $\overline{\mathbf{x}}$  $\mathbf{x}$ X Nowa rutyna Utwórz polecenie głosowe X Nowa rutyna Co ma uruchamiać rutynę? Jak rozpocząć? Wybierz wyrażenie, na przykład "Przygotujmy Jak rozpocząć?  $\downarrow$  Polecenie głosowe Wybierz polecenie głosowe lub gozzinę  $\rightarrow$ Kiedy powiem do Asystenta<br>"Pora spać" lub "Dobranoc. Pora spać  $\bar{\boxplus}$  $+$  Dodaj polecenie inicjujące  $\bigcirc$  Godzina  $\mathbf{A}$  $+$  Dodaj polecenie inicjujące Dobranoc < Zadania w tej rutynie Zadania w tej rutynie Wschód/zachód słońca  $\rightarrow$ + Dodaj więcej + Dodaj działanie Zapisz  $OK$ 

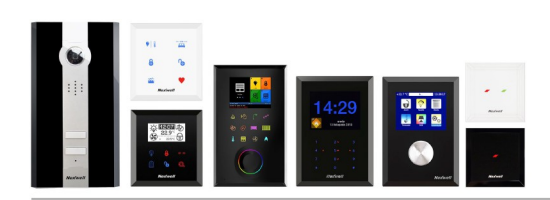

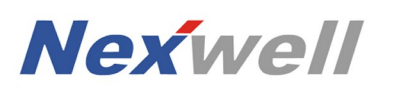

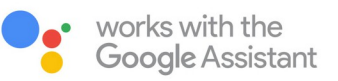

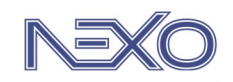

# PRZYKŁAD – RUTYNA "PORA SPAĆ"<br>CZYNNOŚCI PO STRONIE APLIKACJI GOOGLE HOME

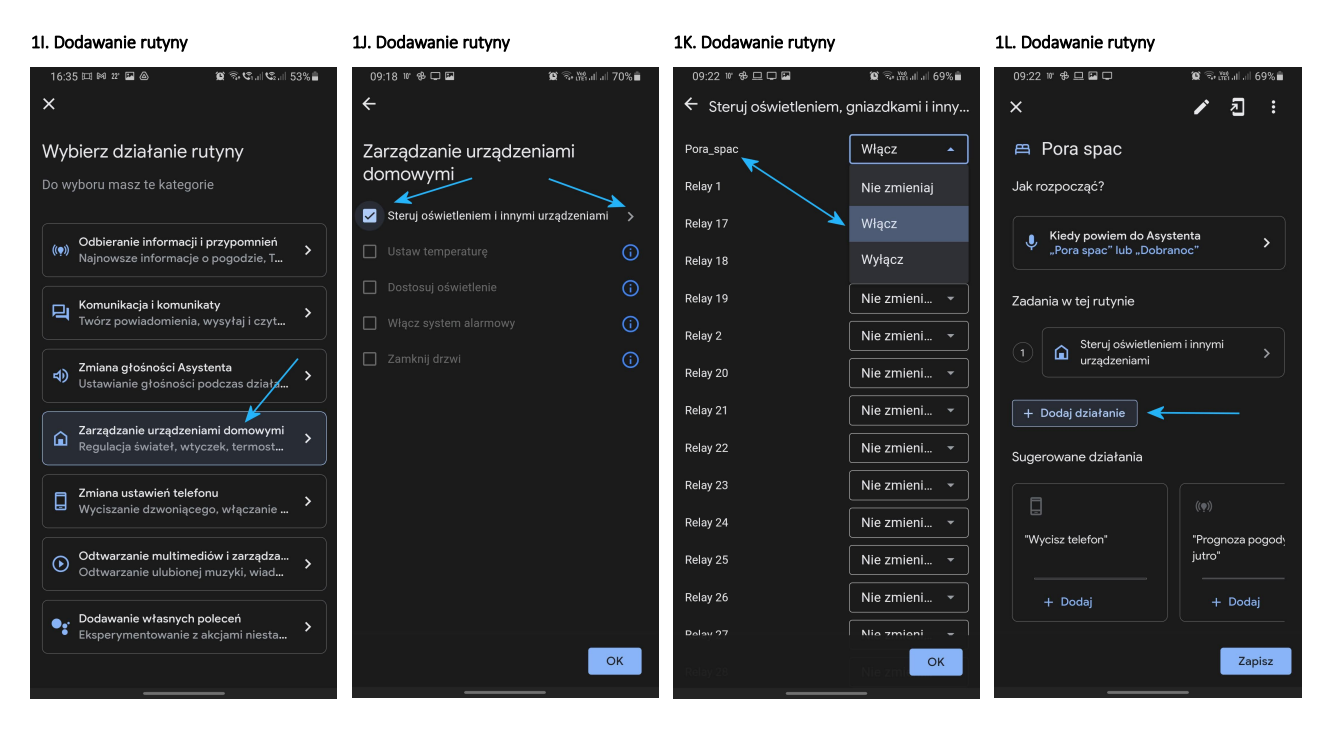

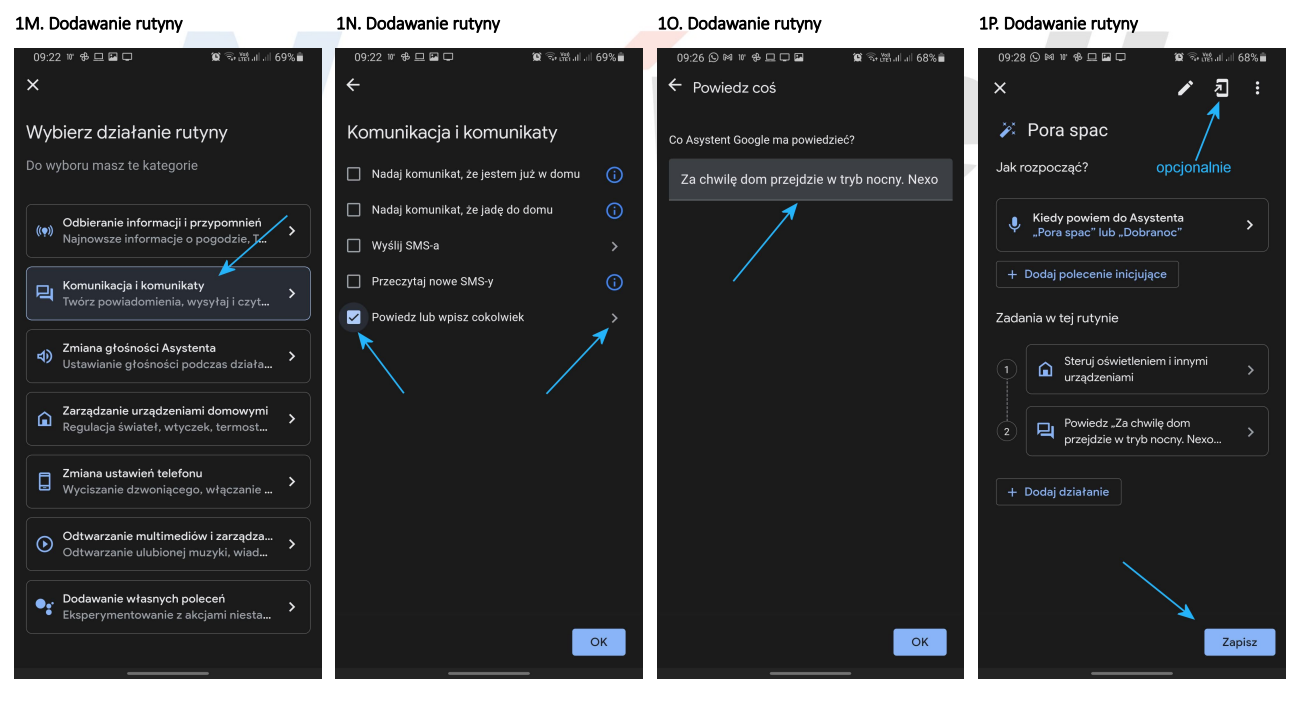

Opcjonalnie możemy utworzyć kontrolkę do aktywacji rutyny na ekranie telefonu.

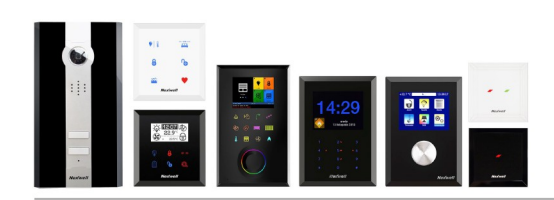

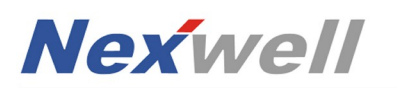

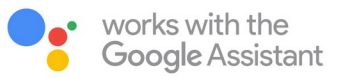

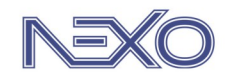

# PRZYKŁAD – RUTYNA "PORA SPAĆ"<br>CZYNNOŚCI PO STRONIE APLIKACJI GOOGLE HOME

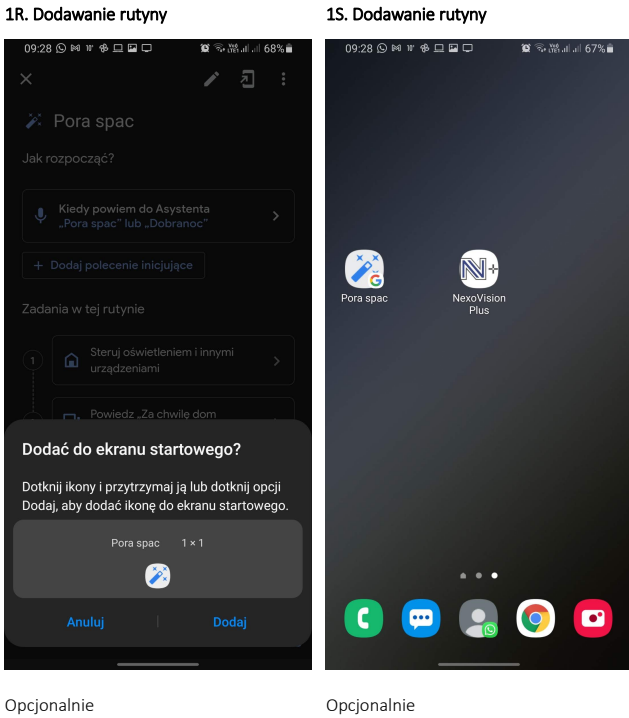

Przy założeniu, że skorzystano również z opcji dodatkowych, finalnie użytkownik uzyska efekt przejścia domu w "tryb nocny" za pośrednictwem wywołania:

- asystentem głosowym,
- kontrolką na ekranie telefonu / tabletu,
- kontrolką w zakładce Smart w aplikacji NexoVision+.

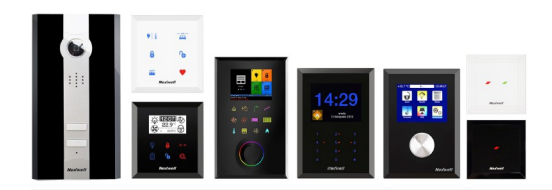